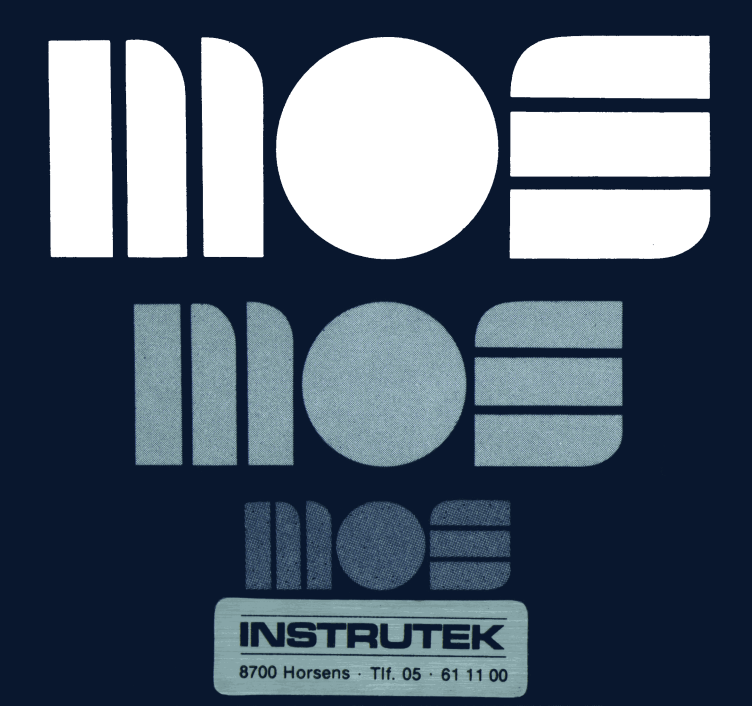

# *IN* **EQUALE 2010 IP IF IT IS BY MICROCOMPHTERS 1NICIROCOMPITTERS**

 $KIM-2/3/4$ **USER MANUAL** BXPANSION **ADDILEN** MEMORY-ERRATA SHEET - MOTHERBOARD

**November/1976**

#### **KIM 2/3 MANUAL ERRATA SHEET**

**Please change your KIM 2/3 Manual as follows:**

**1. Page 14/Section 3.3/Sentence Three**

**"To operate the program, load the lowest address which you wish to test in location Q000 and 0001, then load the highest memory address you wish to test in location 0002 and 0003."**

**2. Program 1/Page 15 - Change lines 42, 43 and 69 as follows:**

**42 - 022B 20 ID 02 JSR INIT**

- **43 022E A0 00 LP1 LDY=\$00**
- **69 0268 4C 2E 02 JMP LP1**
- **3. Program 2/Page 17 Change lines 71, 76, 77 as follows:**
	- **71 0264 DO 09 BNE LOOP**
	- **76 026F 20 25 02 LOOP JSR RESET**
	- **77 0272 4C 34 02 JMP WRLOOP**

## **USERS MANUAL MEMORY EXPANSION MODULES KIM-2 AND KIM-3**

### **SEPTEMBER 1976**

The information in this manual has been reviewed and is believed to be entirely reliable. However, no<br>responsibility is assumed for inaccuracies. The material in this manual is for informational purposes<br>only and is subjec

First Edition<br>© MOS TECHNOLOGY, INC. 1976<br>All Rights Reserved"

MOS TECHNOLOGY · Frankfurter Str. 171-175 · D-6378 Neu-isenburg **Telefon (06102) 8003 Telex 04 185663**

#### **CHAPTER 1**

#### **INTRODUCTION**

**Congratulations on your purchase of a KIM memory expansion board. It has been carefully engineered to provide high reliability and a long service life. Please make sure you take a few minutes and read this User's Manual completely. You will then be familiar with all the features of your memory expansion board and will find it easy to connect the board to your existing KIM-1 System.**

**A single memory expansion board may be wired directly to your KIM-1. By using the KIM-4 motherboard you may add additional memory modules to expand your memory space by an additional 58,000 bytes.**

**Like all MOS Technology, Inc. microprocessor modules, your memory expansion module is completely assembled and tested. Even if you are not using a KIM-4 motherboard, all you will have to do is wire a simple cable. Your KIM memory expansion module is covered by a complete 90-day warranty and, like all KIM modules, factory repair services are available even after the expiration of your warranty.**

**Your KIM memory expansion board has its own +5v regulator and requires only 8 to 10 VDC unregulated for satisfactory operation. If you already have a regulated +5v supply, you may use it with your expansion board and bypass the regulation circuitry.**

**All the necessary circuitry has been included to make your memory expansion module completely compatible with KIM-1. By setting the switches on the memory expansion board, you can select the address locations in memory where you wish your expansion memory to reside.**

**The integrated circuit memories used on your board are high-speed static memory modules. No refresh cycles are required and access to this memory will not require any slow-down of your KIM-1.**

**Chapter 2 of this manual explains how to install your new memory expansion module in your KIM system. Chapter 3 explains how to check out your memory expansion module and how to test it if you ever suspect that is has failed. Chapter 4 contains information on your memory expansion module warranty, and Chapter 5 explains the theory of operation. If for any reason you are unable to get your memory expansion module operating satisfactorily, follow carefully the checkout instructions in Chapter 3. If you are still unable to get satisfactory operation, return the module as described in Chapter 4 or contact the manager of KIM Customer Support at MOS Technology, Inc. corporate headquarters, 950 Rittenhouse Road, Norristown, Pennsylvania 19401.**

#### **CHAPTER 2**

#### **INSTALLATION**

#### **2.1 INTRODUCTION**

**How you install your KIM memory expansion module will depend on whether or not you are using a KIM-4 motherboard to interface your expansion module to KIM-1. The pin configuration on your KIM-2 or KIM-3 allows you to plug your memory expansion module directly into the KIM-4 motherboard and begin operation immediately. You may insert as many KIM-2 or KIM-3 memory expansion modules into the motherboard as you wish, taking care that each is set to a different memory location. If, however, you are connecting your memory expansion module directly to KIM-1, only one KIM-2 or KIM-3 may be connected in this manner. In this case you will have to wire a cable for your memory expansion module which connects to the KIM-1 expansion and application connectors. (See Figure 1)**

#### **2.2 CONNECTING YOUR MEMORY EXPANSION MODULE TO THE MOTHERBOARD (KIM-4)**

**If you have already installed a KIM-4 motherboard in your KIM system, it is only necessary to plug the KIM-2 or KIM-3 into any slot on the motherboard. Make sure that your motherboard power supply has sufficient capacity to supply the needs of your memory expansion module. See your KIM-4 User Manual for power supply connections. The KIM-2 4K memory expansion module draws 1.5A and the KIM-4 8K memory expansion module draws 3.0A. Your KIM memory expansion module should be inserted in the motherboard so that the component side of the board faces away from the end of the motherboard to which KIM-1 is connected. Prior to inserting the memory board in the motherboard set the address switches located on the memory board to the correct position for the address in KIM's memory space where you wish to have the additional memory reside. Setting the address switches is described below.**

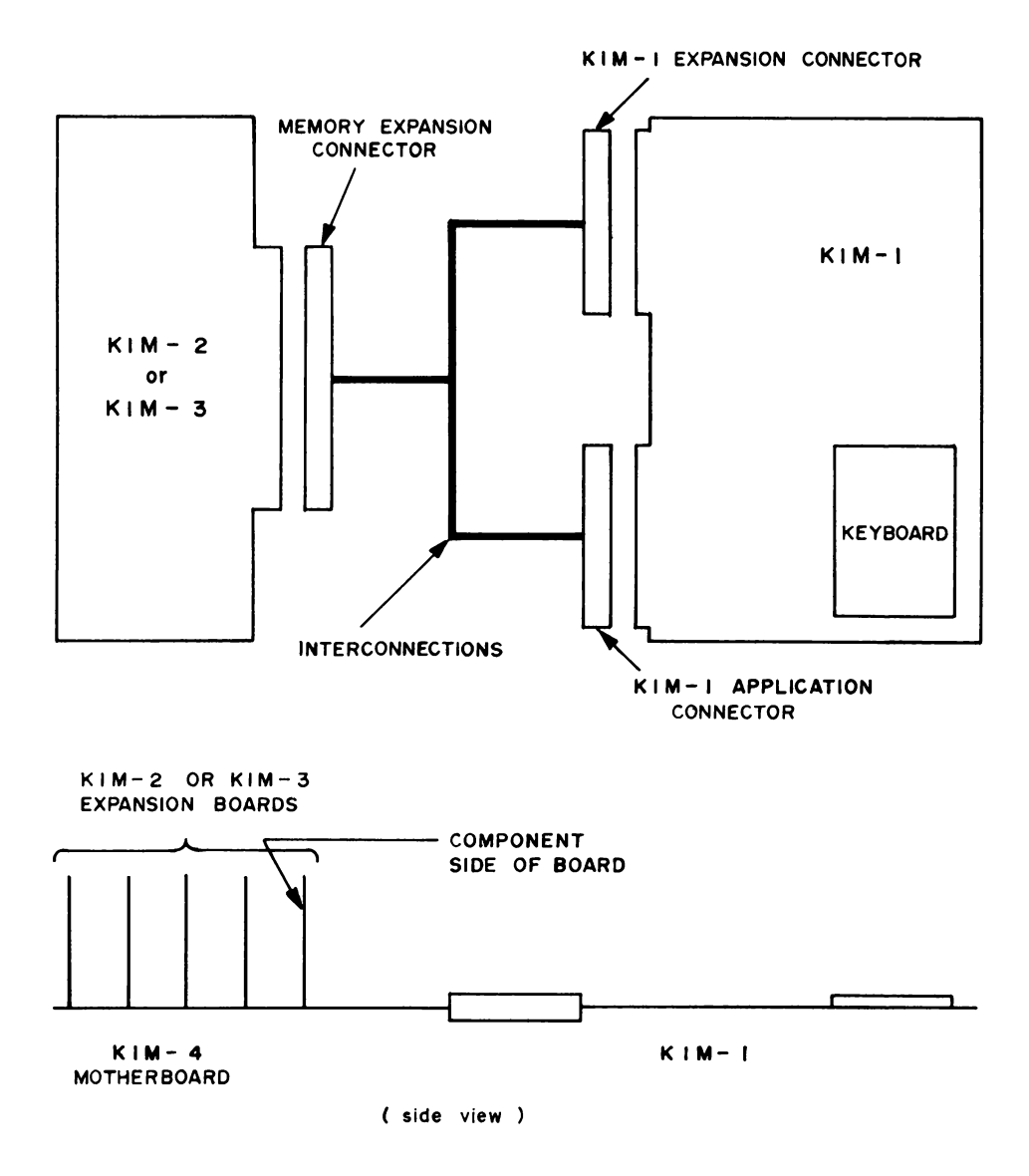

**Figure 1**

**When the memory switches are set and the card is inserted in the motherboard you are ready to check out the operation of the board. See Chapter 3 for this operation.**

#### **2.3 CONNECTING YOUR MEMORY EXPANSION MODULE WITHOUT A MOTHERBOARD**

**If you are connecting your memory expansion module directly to a KIM-1, it will be necessary for you to wire a cable to connect the memory expansion module connector to the application and expansion connectors on your KIM-1. Note that if you wish to use the same +5v supply which presently powers your KIM-1, that supply should be connected to pin 21 and pin Y on your memory expansion module connector. If, however, you wish to use an unregulated +8v to +10v supply, that unregulated voltage should be connected to pins 19 and 20 on your memory expansion module. Unregulated +8vto +10v should never be connected to your KIM-1. In either case, insure that your supply can provide at least 1.5A for KIM-2 or 3.0A for KIM-3.**

**Table 2A and 2B show the interconnection between KIM-1 and your memory expansion module. If you do not have the appropriate connectors for the KIM-1 expansion connector and your KIM-2 or KIM-3 memory expansion module, they can be obtained from most electronic parts supply houses. They are manufactured by Vector and their part number is R644. Note that the pin designation is marked next to each pin on the connector. Once you have wired the cable interconnecting the three connectors, carefully recheck your wiring for incorrectly placed wires or inadvertant short circuits. Note that the wiring table shows the pins on the KIM-1 connectors are preceded by an "A" or "En . The "A" indicates that the connection should be made to the appropriate pin on the applications connector;** the "E" indicates that the pin is on the expansion connector.

#### **TABLE 2A**

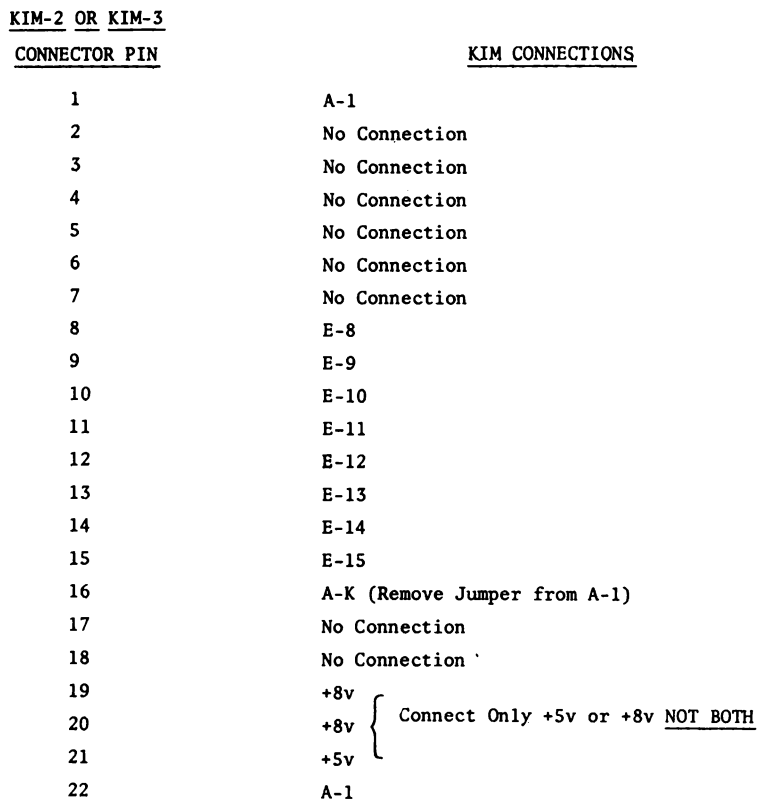

#### **TABLE 2B**

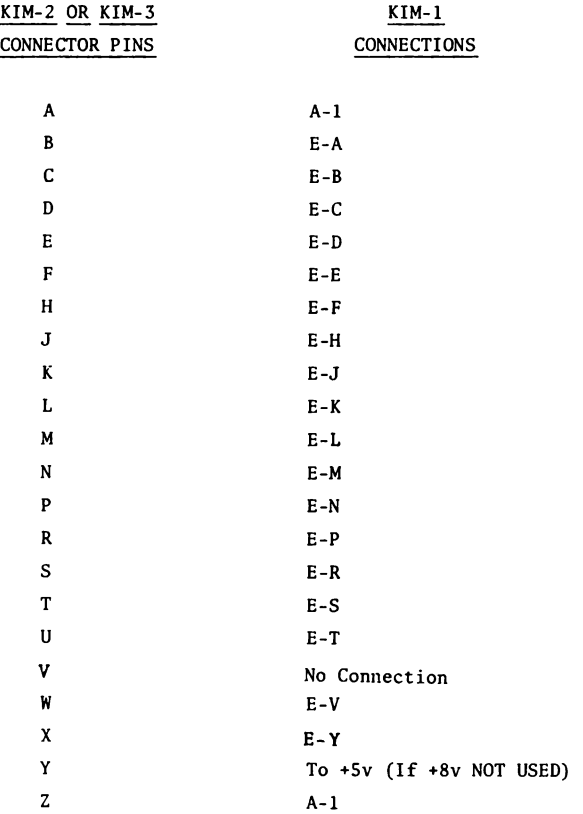

#### **2.4 SETTING THE ADDRESS SWITCHES**

**In order to make your memory expansion module as versatile as possible, we have included four switches to allow you to place your expansion memory at any memory address. (See Figure 3) We suggest that you place your first** memory expansion module starting at address 2000<sub>hex</sub> and continue to expand your **memory into successively higher memory locations. Tables 4 and 5 indicate the switch settings for various memory locations using your KIM-2 or KIM-3. Be sure to consult the appropriate table for the module you have purchased. Once you have chosen the memory space for your expansion module and correctly set the addressing switches,turn off all power and insert the memory module in its connector. You are now ready to test your memory expansion module.**

**Note: Do not set the switches so that your expansion memory has** an address below 2000<sub>hex</sub> as it will conflict with the memory **and other circuitry in your KIM-1. It is not possible to put** your expansion memory in the memory block 0400-1400<sub>hex</sub> already **decoded on KIM-1.**

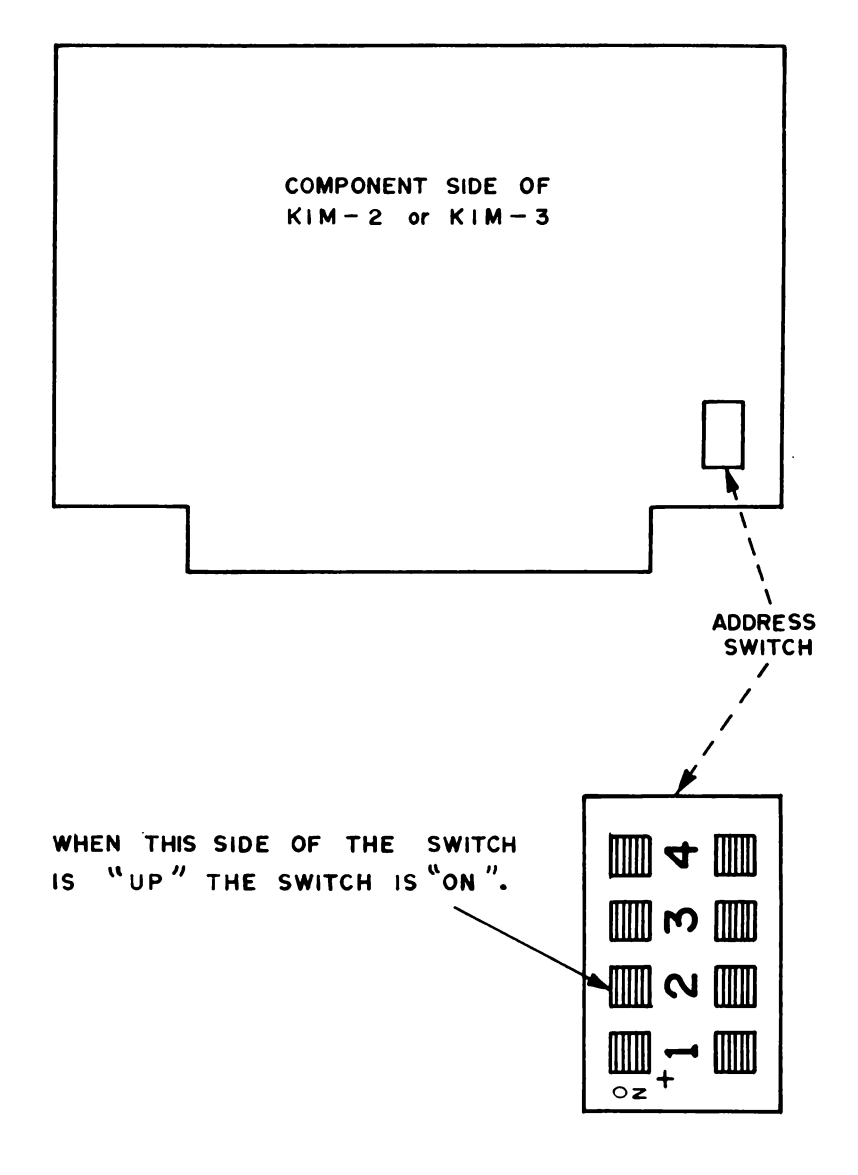

Figure 3

#### **TABLE 4**

#### **KIM-2 ADDRESS SWITCH SETTING**

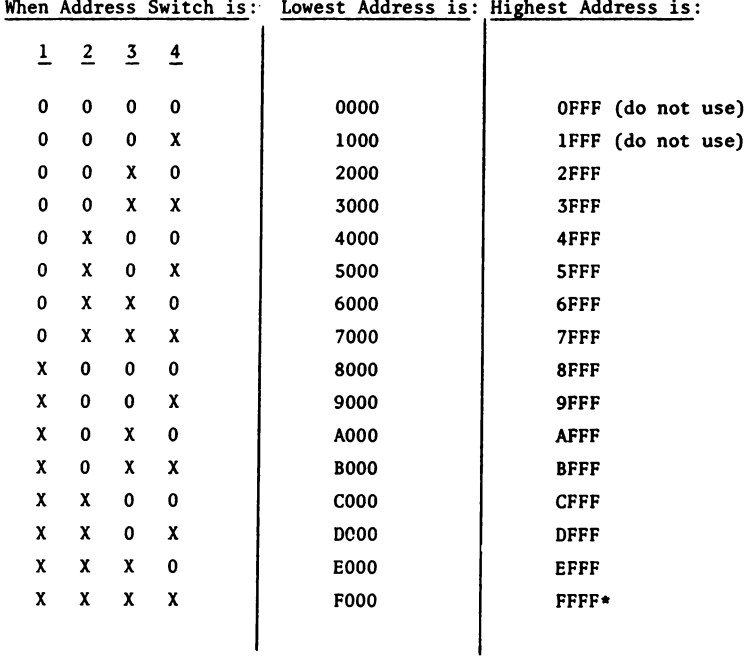

**0 = Switch NOT on X = Switch LS on**

> **♦NOTE: Do not place your memory here because it will conflict with the RESET, NMI, and IRQ vectors stored in KIM-1.**

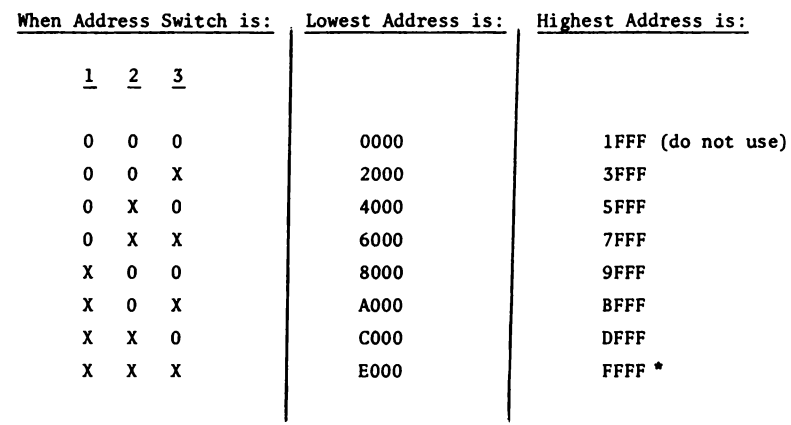

#### **TABLE 5 KIM-3 ADDRESS SWITCH SETTING**

**0 = Switch is NOT on**

**X = Switch IS on**

**NOTE: Switch 4 is not connected.**

**♦NOTE: Do not place your memory here because it will conflict with the RESET, NMI, and IRQ vectors stored in KIM-1.**

#### **CHAPTER 3**

#### **CHECKOUT AND TEST PROGRAM**

**3.1 Your memory expansion module has been carefully tested to assure correct operation. In this section we will describe how you can briefly check the operation of your memory expansion module. We have also included a test program which will allow you to verify correct operation of all memory cells in your memory expansion module. It should only be necessary to run this program if you suspect that the memory module has failed.**

**To verify that your memory expansion module has been correctly wired and that the address switches are correctly set, just address some of the memory locations and verify that you can change the contents of those locations. Using the keypad provided with your KIM-1, and assuming that you have set the address switches on your memory expansion module so that the lowest address is 2000, use the following procedure:**

#### **CHECKOUT AND TEST PROGRAM**

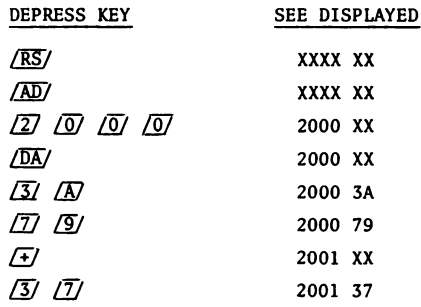

If you are unable to change the data in memory there are two possible **sources of trouble:**

**1. The memory expansion board is not correctly connected to KIM-1. If you are using a motherboard, check that the motherboard is correctly installed and that, the memory expansion card has the component side of the board facing**

**away from the KIM-1. If you are not using a motherboard, carefully check your wiring against the list provided in Table 2A and 2B.**

**2. You have incorrectly set the memory address switches. The figure below shows the appearance of the memory address switch when it is** configured so that the lowest expansion memory address is 2000<sub>16</sub>. Recheck **the information in Chapter 2 if you are unsure of the placement of the memory expansion module.**

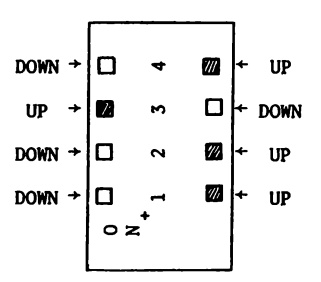

#### **5.2 TEST PROGRAM FOR MEMORY CHECKOUT**

**Although your KIM memory expansion module has been carefully tested before shipment, like any other electronic device, it can fail in use. If you suspect that your memory expansion module is not working correctly, the following program can be used to check the memory operation. It should be noted that programs for testing memory modules for all possible failure modes would be quite complex and require lengthy running time on KIM. The following programs simply write and read every possible bit pattern in every memory location. They do not check, for instance, whether writing to a given memory location may also affect other memory locations.**

#### **3.3 CHECKING YOUR MEMORY FROM A TERMINAL**

**The following program assumes that you have a terminal connected to the serial input and output ports of your KIM-1. To use the program, type it into KIM memory starting at location 200ig; make a paper tape copy once you have loaded the program using the KIM dump routine. To operate the program, load the lowest address which you wish to test in location OODl and 0002, then load the highest memory address you wish to test in location 0003 and 0004. For instance, to check all memory locations between 2000 and 2FFF you would load 00 in location 0000, 20 in location 0001, FF in location 0002, and 2F in location 0003. To operate the program, load address 022A and hit the G key. The program will then fill the specified memory locations with 0's and then read all locations to verify that the zero has been written. It will then load the specified memory with 01 and again verify the data. The process will continue until all bit patterns from 00 to FF have been written and read correctly. If any memory location fails to read or write correctly the address of the defective cell will be written to the terminal, along with the code which would not read or write correctly. When all bit patterns have been tested in all specified cells, the**

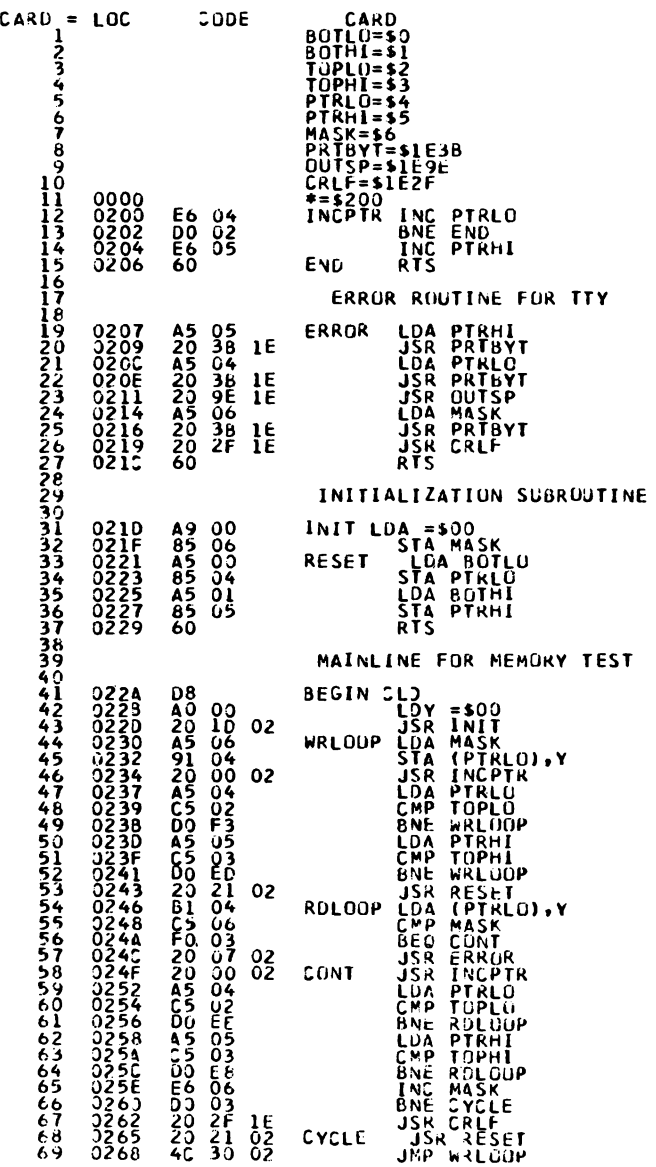

**Program 1**

**program will output a carriage return and line feed and begin the entire cycle over again. For a 4K memory expansion module the entire test will take about** *1%* **minutes.**

#### **3.4 CHECKING MEMORY OPERATION WITH THE KEYPAD**

**Program 2 tests memory in a similar fashion, but does not require a terminal. As in the first program, the address of the lower limit and upper limit of the memory to be checked is inserted in locations 0 through 3. When the program has been keyed in, you will probably wish to record it on your audio cassette for future use. When the starting address (022E) is loaded and the GO button is depressed the program will check memory as described above. However, if a defective cell is encountered the address of the defective cell will be displayed on the leftmost four digits of the display and the program will halt. Pushing any button on the keypad will resume the testing operation. When all memory cells have been checked, a value of 0000 will appear in the display and the program will halt.**

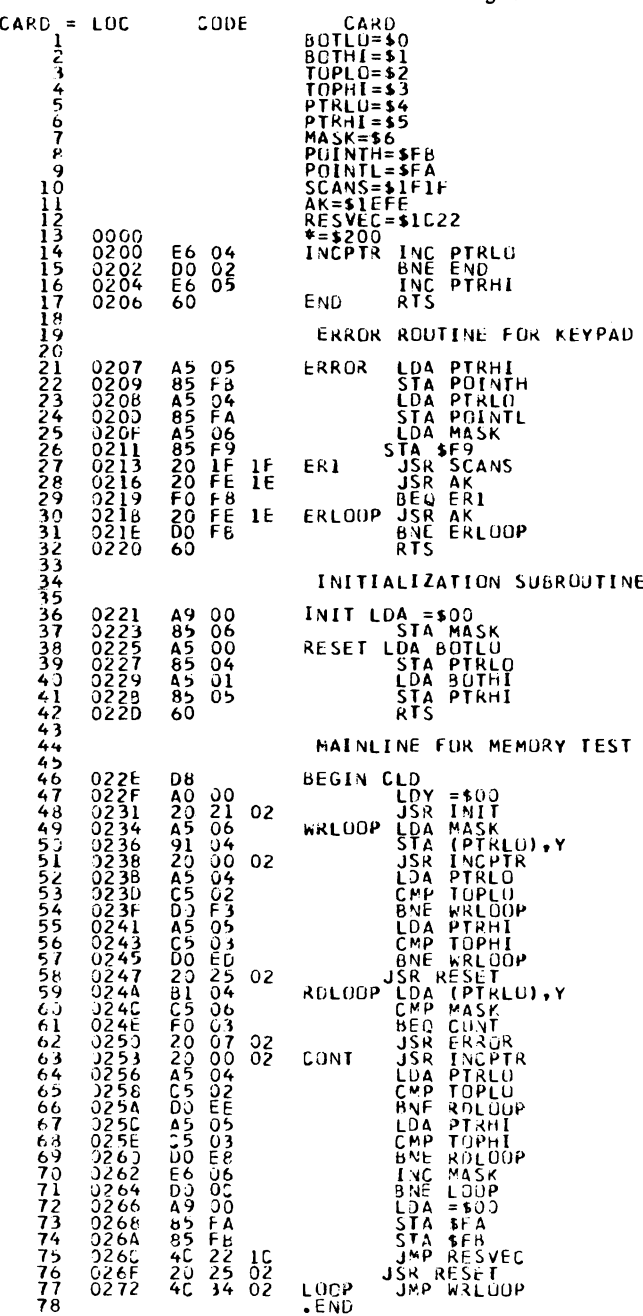

**Program 2**

#### **CHAPTER 4**

#### **WARRANTY AND SERVICE**

**Should you experience difficulty with your KIM-2 or KIM-3 module and be unable to diagnose or correct the problem, you may return the unit to MOS Technology, Inc. for repair.**

#### **7. 1 IN-WARRANTY SERVICE**

**All KIM series Microcomputer Modules are warranted by MOS Technology, Inc. against defects in workmanship and materials for a period of ninety (90) days from date of delivery. During the warranty period, MOS Technology, Inc. will repair or, at its option, replace at no charge components that prove to be defective provided that the module is returned, shipping prepaid, to:**

> **KIM Customer Service Department MOS Technology, Inc. 950 Rittenhouse Road Norristown, Pennsylvania 19401**

**This warranty does not apply if the module has been damaged by accident or misuse, or as a result of repairs or modifications made by other than authorized personnel at the above captioned service facility.**

**No other warranty is expressed or implied. MOS Technology, Inc. is not liable for consequential damages.**

#### **7.2 OUT-OF-WARRANTY SERVICE**

**Beyond the ninety (90) day warranty period, KIM modules will be repaired for a reasonable service fee. All service work performed by MOS Technology, Inc. beyond the warranty period is warranted for an additional ninety (90) day period after shipment of the repaired module.**

#### **7.3 POLICY OF CHANGES**

**All KIM series modules are sold on the basis of descriptive specifications in effect at the time of sale. MOS Technology, Inc. shall have no obligation to modify or update products once sold. MOS Technology, Inc. reserves the right to make periodic changes or improvements to any KIM series module.**

#### **7.4 SHIPPING INSTRUCTIONS**

**It is the customer's responsibility to return the KIM series module with shipping charges prepaid to the above captioned service facility.**

**For in-warranty service, the KIM module will be returned to the customer, shipping prepaid, by the fastest economical carrier.**

**For out-of-warranty service, the customer will pay for shipping charges both ways. The repaired KIM module will be returned to the customer C.O.D. unless the repairs and shipping charges are prepaid by the customer.**

**Please be certain that your KIM module is safely packaged when returning it to the above captioned service facility.**

#### **CHAPTER 5**

#### **THEORY OF OPERATION**

**5.1 The t'wo schematics show the interconnection of the components on the KIM-2 and KIM-3 boards. The diagram below illustrates the pin connections to the 2102-type memories used on the boards. When the ENABLE line is low, one of the 1024 bits in the package is selected. If pin 3 is high, the selected cell will have the value of the DATA IN line (1 or 0) written into it. If Pin 3 is low, the contents of the addressed cell will be placed on the DATA OUT line.**

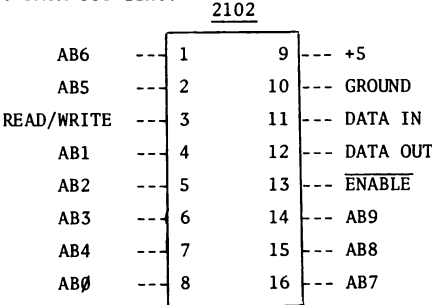

**The boards are composed of the memory circuits, addressing circuitry, and buffers. An on-board voltage regulator is also provided. The following description applies to the KIM-2 board; KIM-3 differences are noted at the end.**

**In operation, address bus lines 0 through 9 are buffered by U4, U5, U8, and U9, and connected directly to the memory circuits. The high-order address lines (AB12 - 15) are presented to U15, a 4-bit comparator. The bit pattern on these lines is compared with the bit pattern generated by the four address switches.**

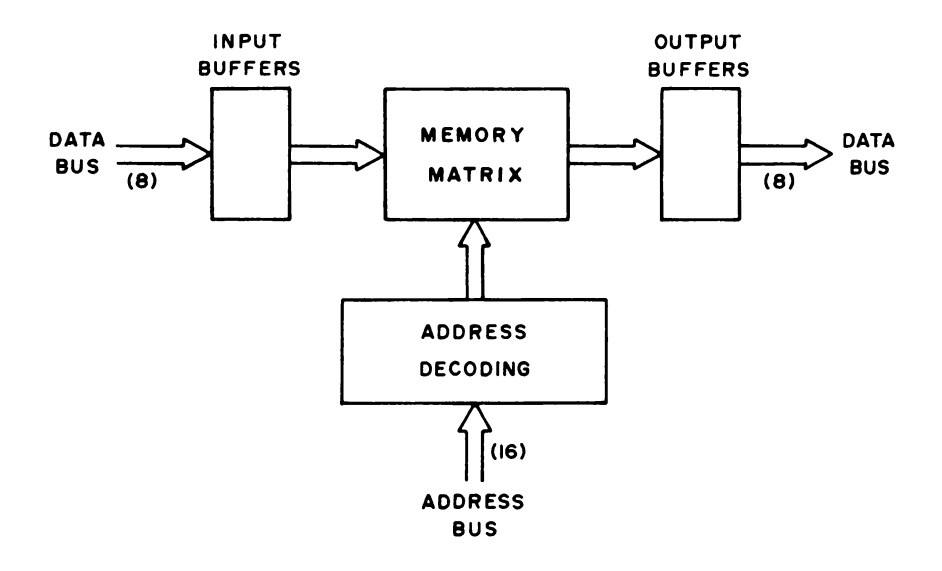

**If the address switch settings and the high-order address lines match, pin 6 of U15 will go high. This signal is inverted twice in Ull and passed off the board as the BD SELECTED line. When BD SELECTED goes high it disables U4 on KIM-1, preventing the memory circuits on KIM-1 from conflicting with addresses intended for the expansion memory board.**

**Address bus lines 10 and 11 are decoded in U6 to provide four output lines (pins 4, 5, 6, and 7). Each of these four lines is connected to a group of eight memory circuits to determine which bank of memory circuits will be active at any time. U6 will not be activated unless the proper address configuration exists on address bus pins 12 - 15. The BD SELECTED line is used to enable U6. The comparison signal from pin 6 of U15 is also used in U7 to combine with the 02 and R/W signals from KIM-1 to control the input and output buffers (U12 and U13).**

**The effect of this circuitry is such that when the high order address bits match the switch settings, U6 and U7 are enabled to decode address bits 10 and 11; when clock phase 2 is present the data bus buffers will be enabled, allowing data to be fed into or out of the board, depending on the condition of the Read/Write line. U6 will enable the appropriate bank of memory circuits and the selected memory circuits will decode the ten least significant address bits to complete the Read/Write operation.**

**U16, Ql, and Q2 and their associated circuitry from a conventional series regulator which take the unregulated +8v supplied to the board and supply a regulated +5v for the circuitry.**

**The only difference between the KIM-2 and KIM-3 circuitry is that U6 now decodes three address lines (AB10 - 12) and U17 decodes three address lines (AB13 - 15). U6 now controls which of eight memory banks is selected. Additional drivers are provided for AB0 - 9 to supply the extra drive needed for the increased number of memory circuits.**

| ITEM                     | PART                            | QTY.                                                | DESCRIPTION                                                                           |
|--------------------------|---------------------------------|-----------------------------------------------------|---------------------------------------------------------------------------------------|
| ı.                       | $UI - US$ , $U11$               | 6.                                                  | IC 7404                                                                               |
| 2.                       | U8-U10                          | 3                                                   | IC 74LS04                                                                             |
| 3.                       | U6.                             | 1                                                   | IC 74155                                                                              |
| 4.                       | U12,13                          | 2                                                   | IC DS8833                                                                             |
| 5.                       | U14                             |                                                     | <b>IC 74LS08</b>                                                                      |
| 6.                       | U15                             |                                                     | IC 7485                                                                               |
| 7.                       | U7                              | 4                                                   | IC 7410                                                                               |
| 8.                       | $R2-R5$                         |                                                     | Resistor $1K$ , $\frac{1}{2}W$                                                        |
| 9.                       | Q1                              |                                                     | 2N3055                                                                                |
| 10.<br>11.<br>12.        | Q1<br>C1, C2<br>$C3 - C16, C43$ | $\overline{2}$<br>15                                | Heat Sink Wakefield NC-680-.5<br>Capacitor $2.2 \mu f$ 25v<br>Capacitor 6.8µf 10v     |
| 13.<br>14.<br>15.<br>16. | $C17-C42$<br>U101-U132          | 26<br>32<br>$\overline{\mathbf{c}}$<br>$\mathbf{1}$ | Capacitor 0.1µf Blue<br>Memory Element 2102A-4<br>DEC PC BD Handles<br>DIP SW. 4 Pole |

**KIM-2**

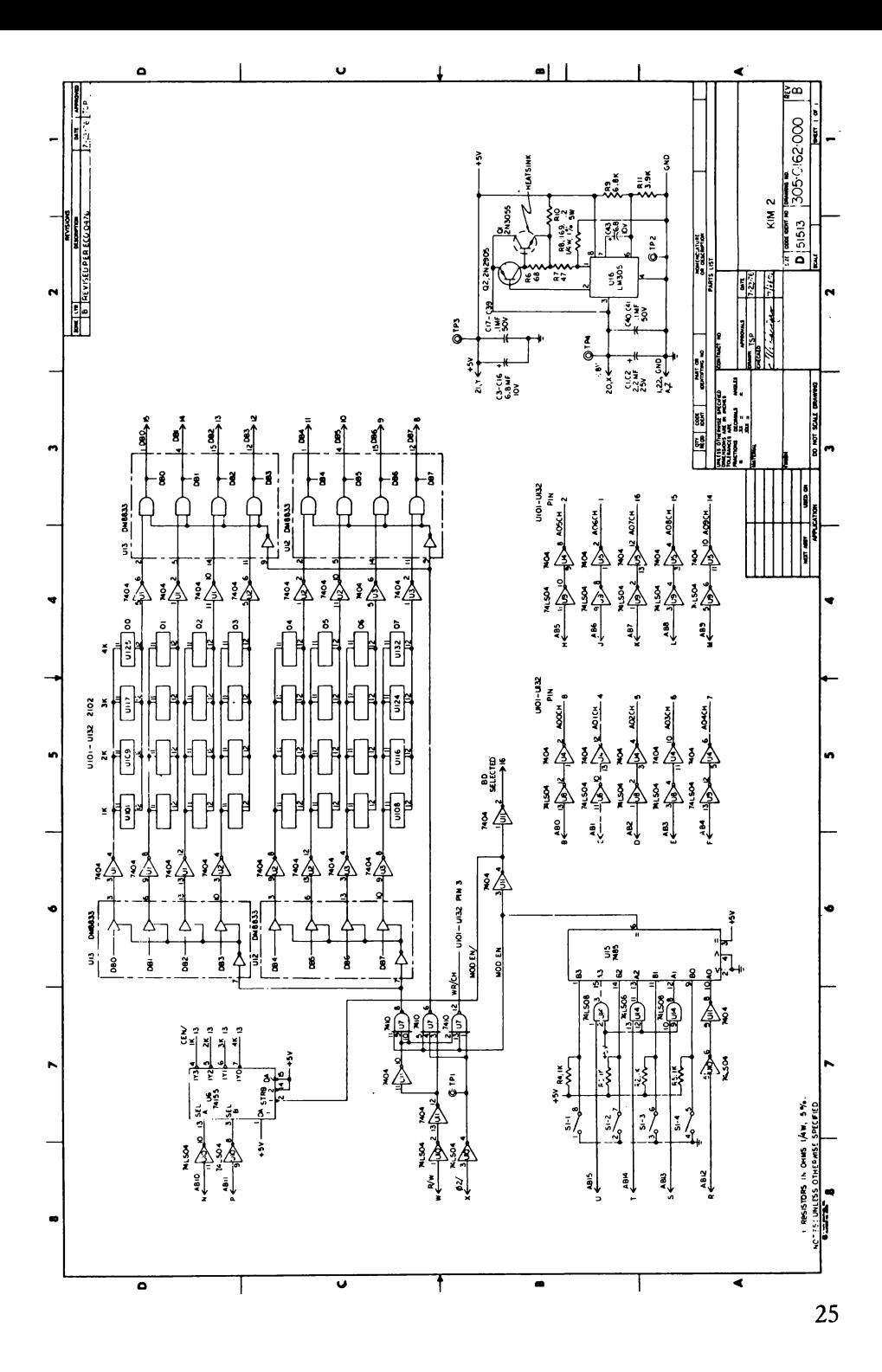

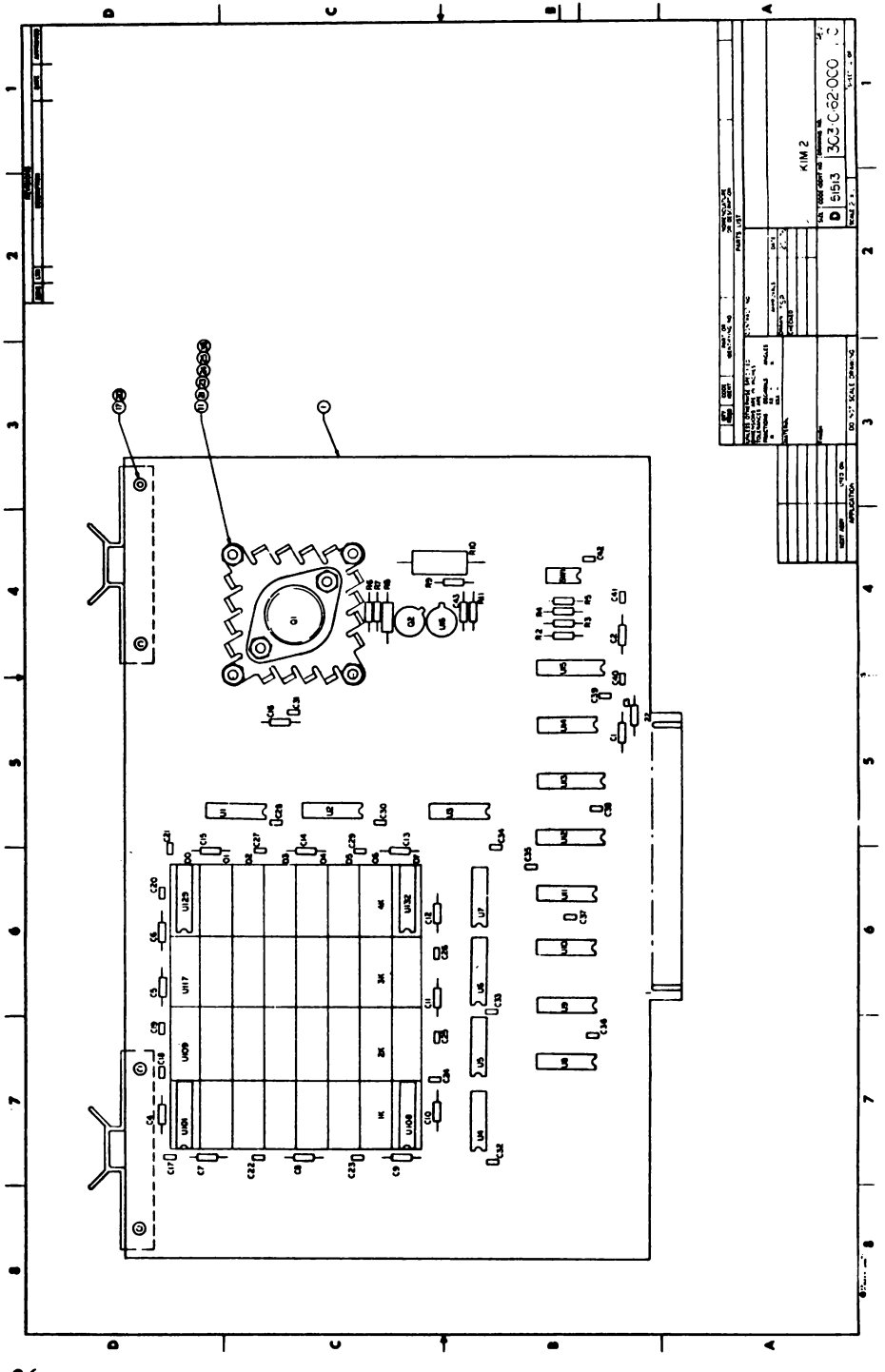

| <b>ITEM</b>     | <b>PART</b>                           | OTY.                | <b>DESCRIPTION</b>                                                           |
|-----------------|---------------------------------------|---------------------|------------------------------------------------------------------------------|
| 11.<br>2.<br>3. | $UI - 4, 7 - 9$<br>U10, 11, 13<br>U6. | 7<br>3<br>1         | I.C. SN7404<br>I.C. SN74LS04<br>I.C. SN74155                                 |
| 4.              | U14,15                                | 2                   | I.C. DS8833                                                                  |
| 5.<br>6.        | U16<br>U17                            |                     | I.C. SN74LS08<br>I.C. SN7485                                                 |
| 7.              | U5                                    | ı                   | I.C. SN7410                                                                  |
| 8.              | U12                                   |                     | <b>I.C. SN7400</b>                                                           |
| 9.<br>10.       | U18<br>Qı                             |                     | I.C. LM305<br>Transistor 2N3055                                              |
| 11.             | Q1                                    |                     | Heat Sink Wakefield NC-680-.5                                                |
| 12.             | Q <sub>2</sub>                        | $\mathbf{1}$        | Trans. 2N2905                                                                |
| 13.             | $R1 - 3$                              | 3<br>$\mathbf{1}$   | Resistor $1K$ , $\frac{1}{4}W$ , $5\frac{1}{4}$                              |
| 14.<br>15.      | R4<br>R5                              | ı                   | Resistor $680, \frac{1}{4}W, 5\frac{1}{4}$<br>Resistor $470, \frac{1}{2}W.5$ |
| 16.             | R6                                    | ı                   | Resistor PW5-.2, 10% .20, 5W                                                 |
| 17.             | R7                                    | ı                   | Resistor $1690, \frac{1}{2}W, 1\$                                            |
| 18.             | R8                                    | ı                   | Resistor $6.8K$ , $\frac{1}{4}W$ , $5\frac{1}{4}$                            |
| 19.             | R9                                    | ı<br>$\overline{2}$ | Resistor $3.9K$ , $W$ , $5\%$                                                |
| 20.<br>21.      | C1, 2<br>$C3 - 20, 47$                | 19                  | Cap. $2.2 \mu f$ , $25v$<br>Cap. $6.8\mu$ f, $10\nu$                         |
| 22.             | $C21 - 46$                            | 26                  | Cap. $.l \mu f$ , Blue                                                       |
| 23.             | U101-U164                             | 64                  | Memory Element AM91L02APC                                                    |
| 24.             |                                       | 2                   | DEC P.C. BD. Handles                                                         |
| 25.             |                                       | $\mathbf{I}$        | DIP SW. 4 Pole                                                               |
|                 |                                       |                     |                                                                              |

**KIM-3**

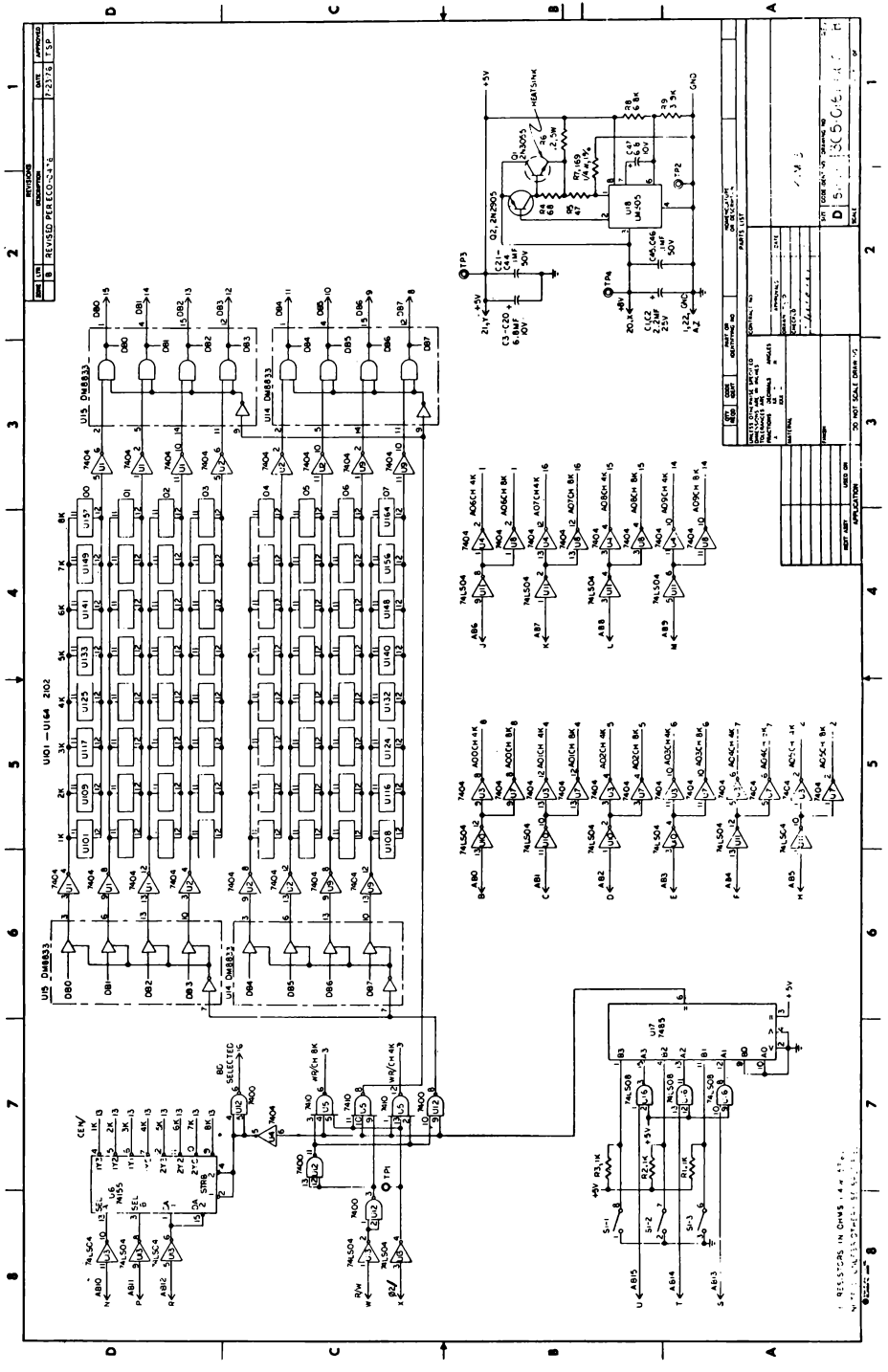

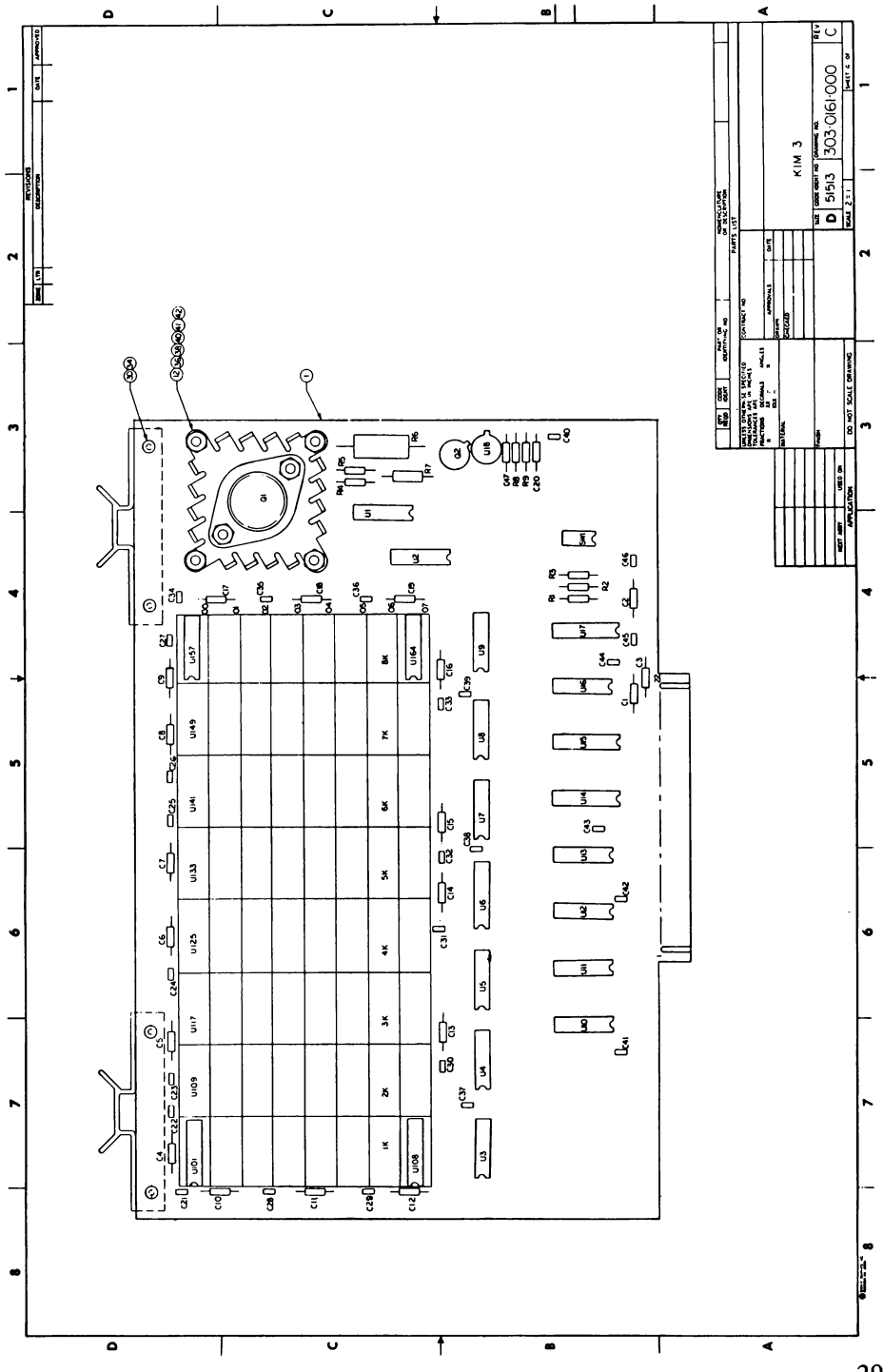

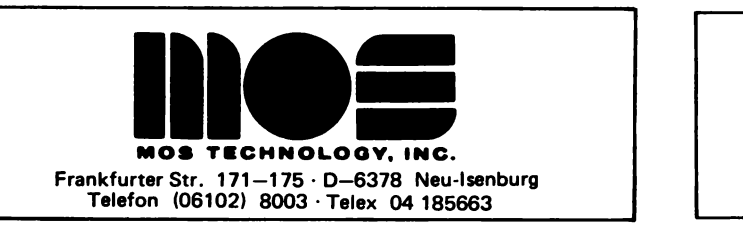

**PROOUCT**

**ANNOUNCEMENT**

**BULLETIN**

**September 21,1976**

**KIM-4 MOTHERBOARD**

**The KIM-4 motherboard is designed to interface a single KIM-1 microcomputer with up to six system expansion modules. The motherboard also contains circuitry for buffering all appropriate system address, data, and control lines. A +5v regulator is included to provide power for the KIM-1 module from the system 8-10v D.C. unregulated power bus. A +12v regulator is provided for powering the KIM-1 audio cassette interface from user-supplied +15v.**

**Dimensions: 11.0" x 11.5" (see attached drawing) inclusive of connector tabs.**

**Connectors provided: (6) 44 pin female (similar to Vector R644) for expansion modules.**

- **(2) 44 pin female connectors for interface to KIM-1.**
- **(1) 44 pin male connector duplicating the function of KIM-1 application connector.**
- **(1) 44 pin male with standard bus pinout for connection to expansion motherboard or backplane.**

**Expansion module pin connections: (See Diagram)**

**Power Connections:**

**+8v unregulated system power to be connected to motherboard jack and bussed to all expansion module connectors.**

**+15v and -15v (optional) to be connected to motherboard jack and bussed to all expansion module connectors. Regulator provided to derive +12v for audio cassette interface from user-supplied +15v.**

**Note: +5v regulated is not bussed to expansion module connectors. Each module will have on-board regulators powered from the system +8v unregulated bus.**

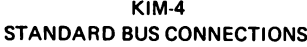

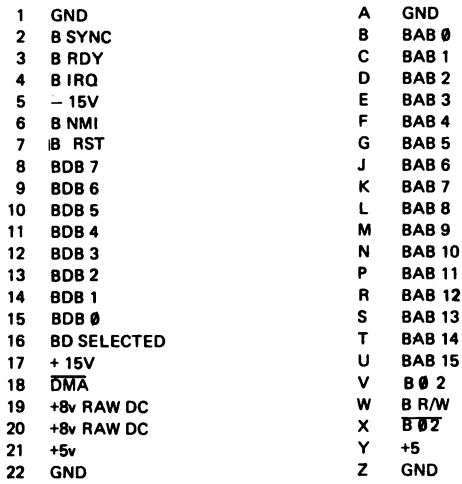

**\* The "B" prefix indicates the same signal output by KIM-1 but buffered on the motherboard. E.G. the B RDY line is the KIM-1 RDY line.**

#### **K IM - 4 MOTHERBOARD**

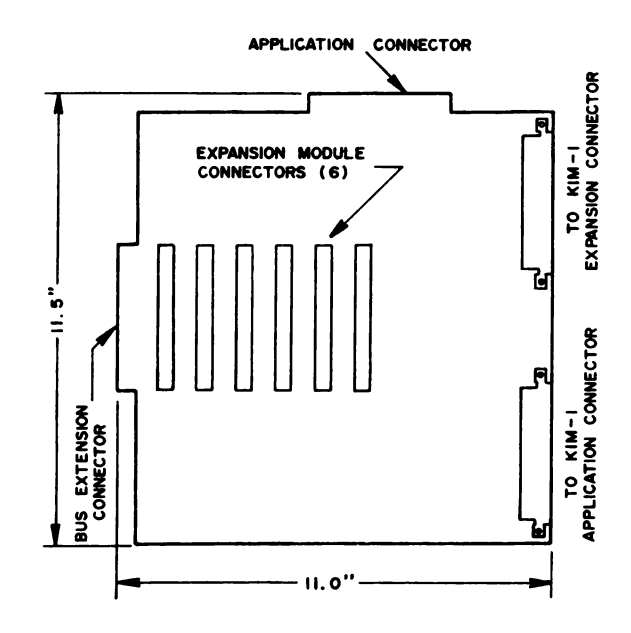

## Notizen

## Notizen

## Notizen

## **101310-MNIPLITER:** H Microcomputer Information **HUES LIEES 1X1**

**Herausgeber: MCDS Microcomputer Datensysteme GmbH**

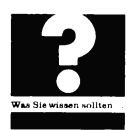

**bringt Ihnen diese Losebiattsammlung ins Haus. DasSachgebiet wird mit Originaldaten und den jeweils neusten Informationen behandelt. Die Texte sind in deutsch und englisch abgefadt. Der Ausgabenumfang bewegt sich zwischen 1 und 250 Seiten. Um immer up to date zu sein, konnen Sie als Abonnent kontinuierlich unsere Erganzungen beziehen.**

Der Seitenpreis beträgt 0,10 DM.

Hardware

software

patenblätter

systeme

Bausätze

Microcompute Information

**MCDS Microcomputer Datensysteme GmbH • Luisenplatz 4 ■ D-6100 Darmstadt**

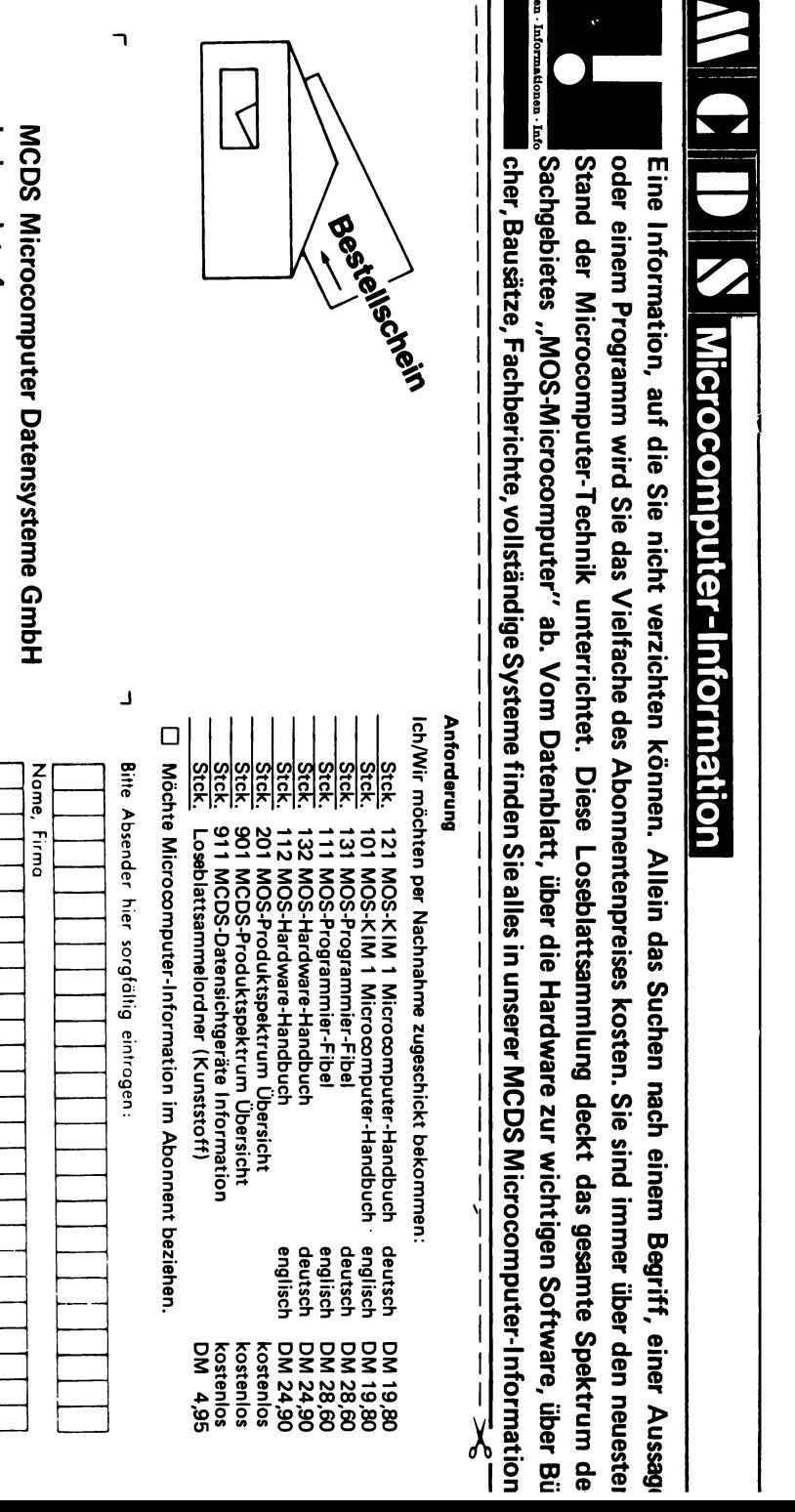

**Luisenplatz 4 Luisenplatz 4**

D-6100 Darmstadt **D-6100 Darmstadt**

**S traB e Name**. **Name. Firma, Abteilung Housne** Firma, Abteilung **m rr>er, Postfach**

J

**Postleitzahl Ort**

 $\tilde{S}$ 

Postleitzahl

**L**

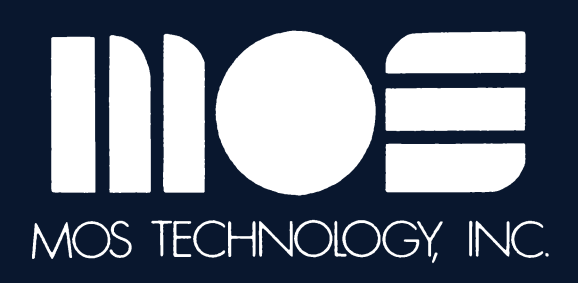

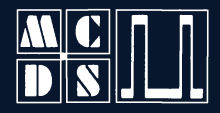

microcomputer<br>datensysteme gmbb

lviscnplatz 4·<br>d 61 darmstadt

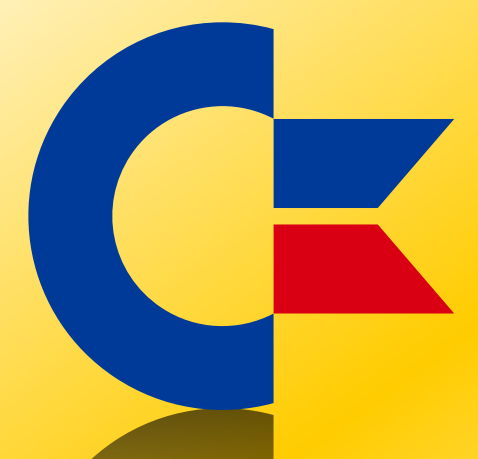

## This was brought to you

## from the archives of

[http://retro-commodore.eu](http://www.retro-commodore.eu)